# Interrupts

CO 2103 Assembly Language

- This is a compilation of slides on INT instructions.
- The slides are mostly taken from the slides used by my colleague Dr Md Mahmud Hasan, who taught this module before me.

## Interrupts

- Hardware interrupts
	- occur as a response to a hardware device
	- routed through the Intel 8259 Interrupt Controller
- Software interrupts
	- calls to operating system functions, located in BIOS and resident portion of DOS
	- activated by the INT instruction

#### INT

#### Interrupts

#### INT

- The INT instruction is used to cause a software interrupt
	- An interrupt interrupts the current program and executes a subroutine, eventually returning control to the original program
	- Interrupts may be caused by hardware or software
- int *interrupt\_number* ;software interrupt

#### INT Instruction

- The INT instruction is always followed by a hexadecimal number that identifies its type
- Common examples:
	-
	- INT 10h video BIOS
	- $-$  INT 14h  $-$  Serial I/O
	-
	-
	-
	-
	-
- INT 16h keyboard BIOS
- $-$  INT 17h  $-$  printer services
- $-$  INT 1Ah  $-$  Time of day
- INT 1Ch User timer
- $-$  INT 21h  $-$  DOS services

#### Interrupt Vectoring Process

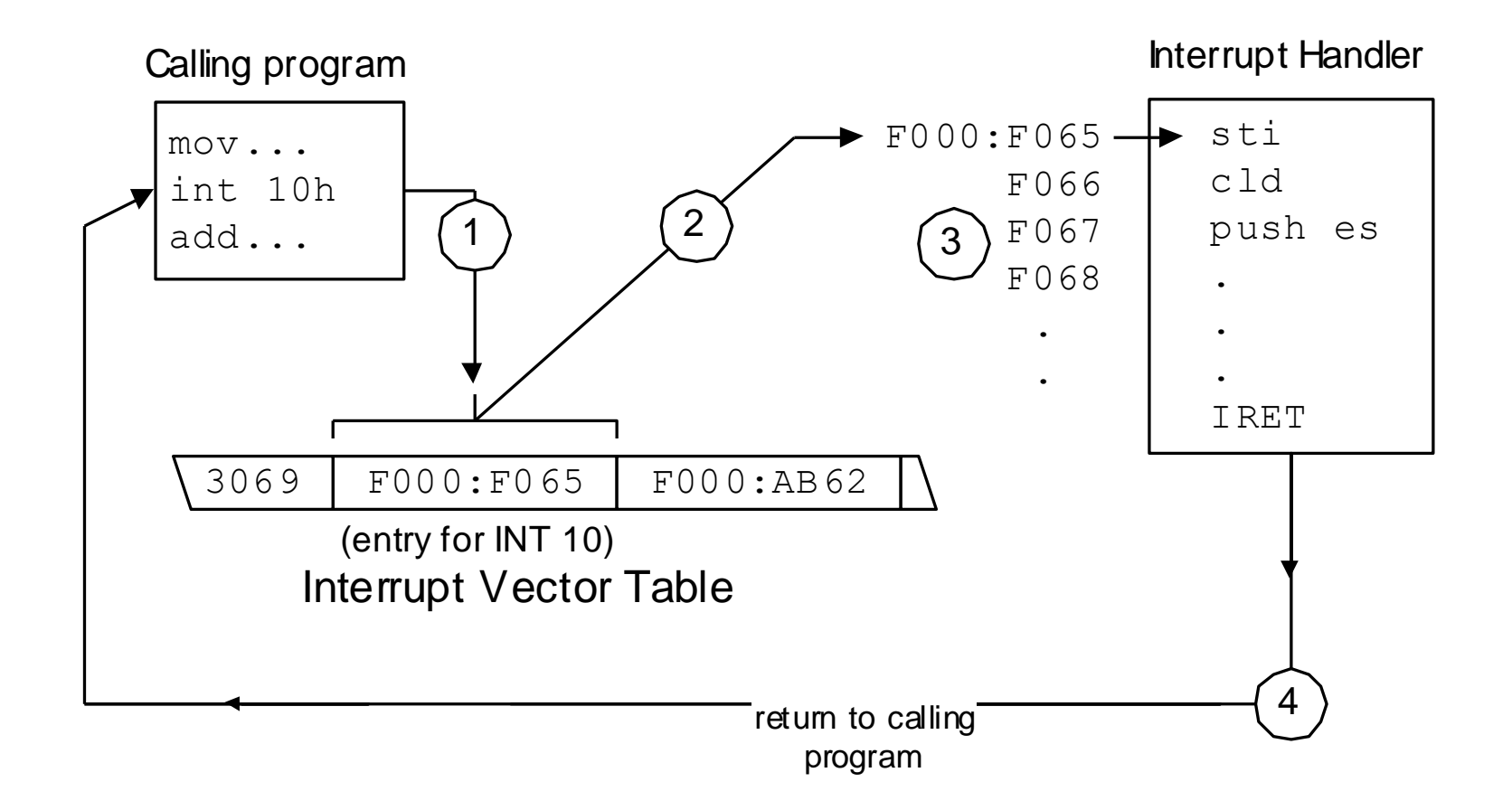

## DOS Function Calls (INT 21h)

- The INT 21h instruction activates a DOS function call
- The function number (0-255) is placed in the AH register before invoking INT 21h
- Some functions require that you assign values to certain registers before invoking INT 21h
- Some functions return values in registers

## Output to Monitor

- DOS Interrupts : interrupt 21h
	- This interrupt invokes one of many support routines provided by DOS
	- The DOS function is selected via AH
	- Other registers may serve as arguments
- $AH = 2$ ,  $DL = ASCII$  of character to output
	- Character is displayed at the current cursor position, the cursor is advanced, AL = DL

# Output a String

- Interrupt 21h, function 09h
	- $-$  DX = offset to the string (in data segment)
	- The string is terminated with the '\$' character
- To place the address of a variable in DX, use one of the following
	- lea DX,theString ;load effective address
	- mov DX, offset theString ;immediate data

### Input a Character

- Interrupt 21h, function 01h
- Filtered input with echo
	- This function returns the next character in the keyboard buffer (waiting if necessary)
	- The character is echoed to the screen
	- AL will contain the ASCII code of the non-control character
		- AL=0 if a control character was entered

## Additional Input Functions

- 06h : Direct input, no waiting
- 07h : Direct input, no Ctrl-Break
- 08h Direct input with Ctrl-Break
- OAh Buffered input
- **oBh** Get input status
- oCh Clear input buffer, invoke input function
- 3Fh Read from file or device

## Direct Input Functions

- No filtering
- No on-screen echo
- Function 6
	- $-$  requires  $DL =$  of Fh
	- Does not wait for a character to be input
	- ZF set if no character is waiting
- Function 7
	- Ctrl-Break while waiting for input will not terminate program
- Function 8
	- Ctrl-Break will cancel the input request and terminate the program

## Buffered Input

- A buffer of up to 255 characters is used
- Backspace can be used to delete characters
- Other control keys are filtered
- Characers are echoed
- Enter key terminates the input phase
	- DX must contain the offset to a buffer area

**buffer db m, ?, m dup (?)**

#### Get Input Status

- AL is set to oFFh if a character is waiting in the keyboard buffer,  $AL = 0$  otherwise
- The keyboard buffer is a 15-character queue holding keystrokes not yet processed by an application
	- DOS manages this via hardware interrupts
	- A "beep" indicates the buffer is full
		- additional keystrokes are ignored when full

# Simple Console I/O

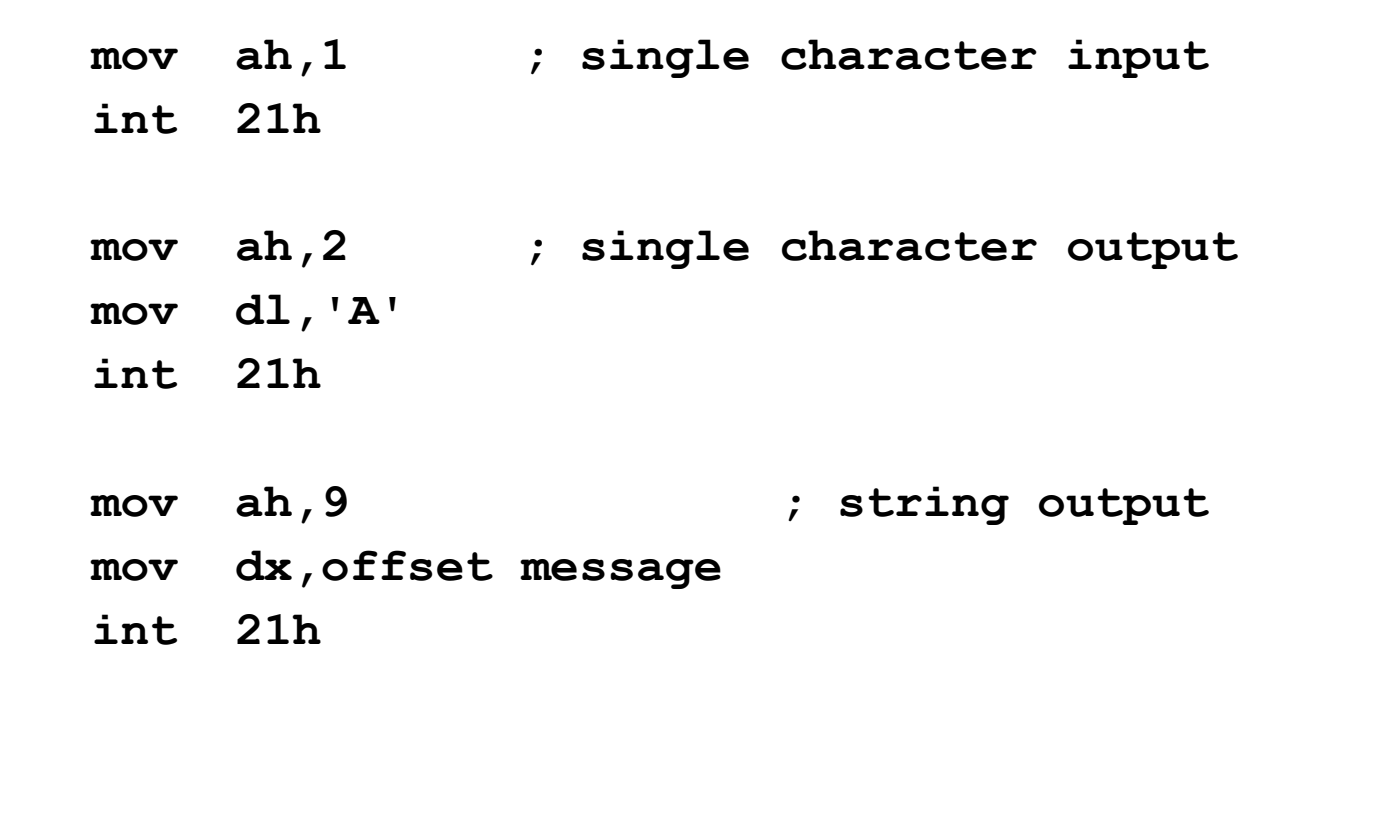

## INT 21h: Standard Input

- 01h Filtered Input With Echo
- 06h Direct Input Without Waiting
- 07h Direct Input, No Ctrl-Break
- 08h Direct Input with Ctrl-Break
- OAh Buffered Input
- OBh Get Input Status
- OCh Clear Input Buffer, Invoke Input Function
- 3Fh Read From File or Device

 $owh@iee.org$  CO 2103 17

## Comparison of Standard Input

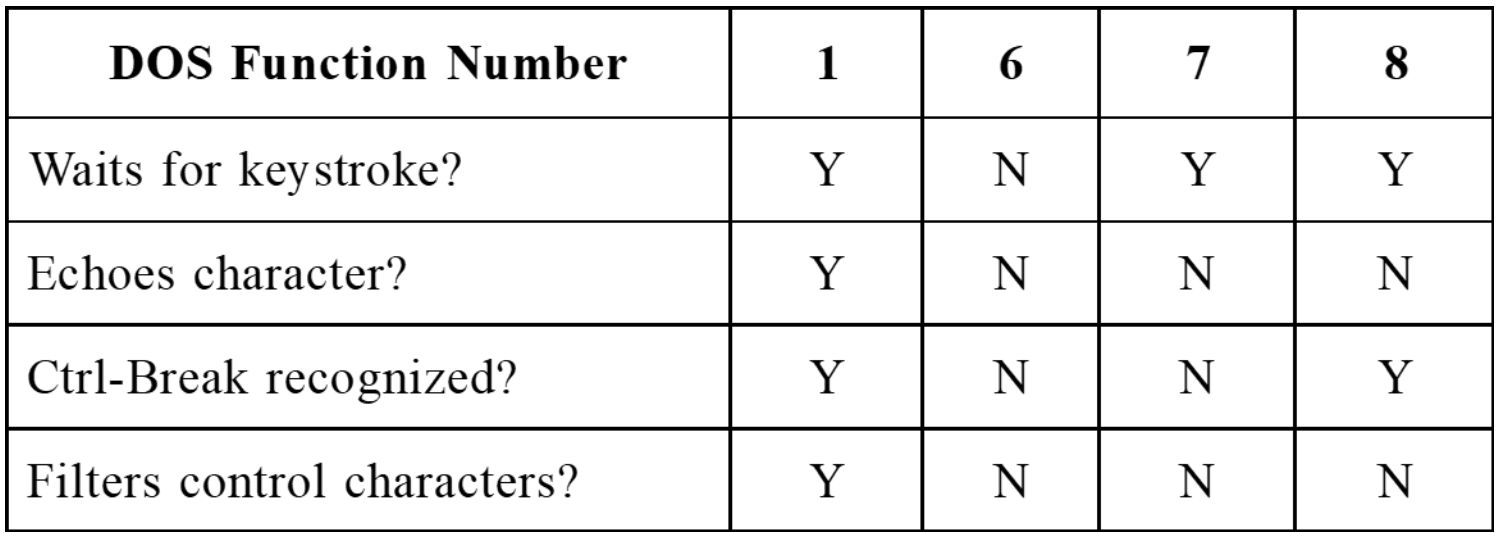

#### Keyboard Parameter Record (Function 0Ah)

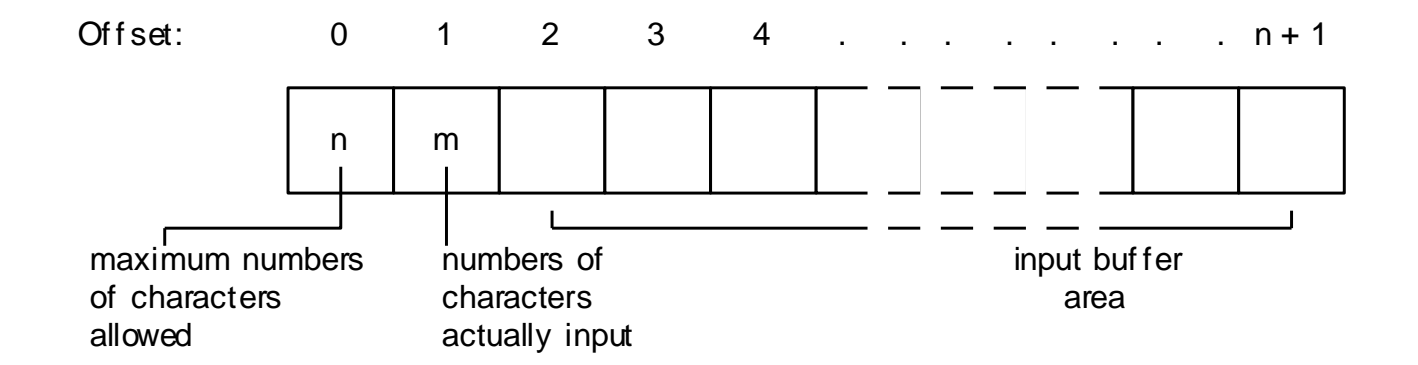

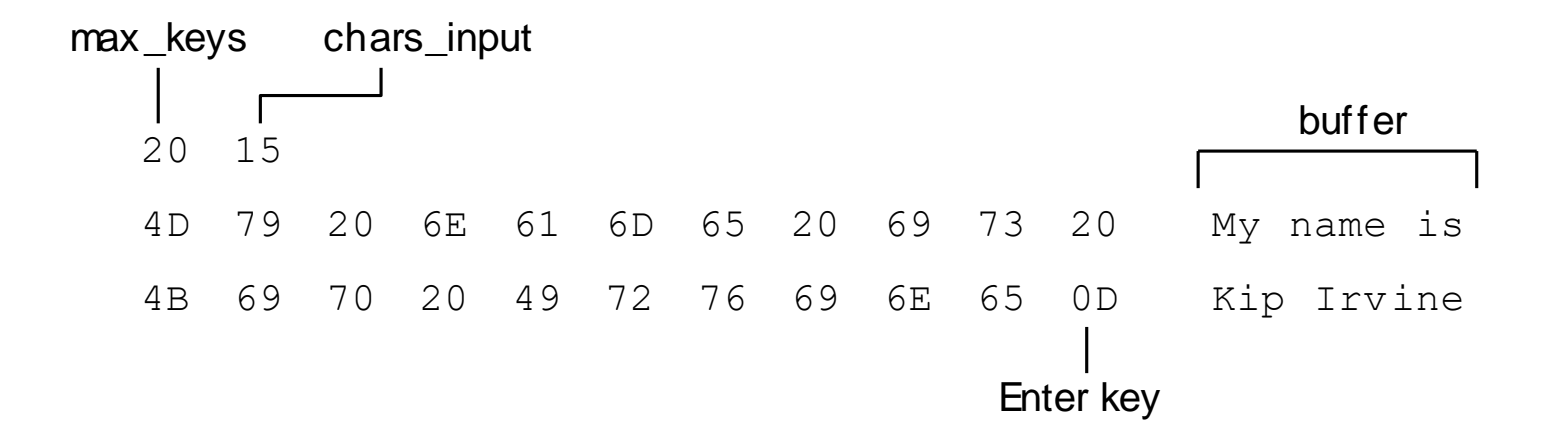

 $CO\,2103$  19

## 3Fh: Read from File or Device

When the user presses Enter at the end of the input, two bytes (0Dh,0Ah) are appended to the string in the input buffer and the count in AX includes the extra characters.

**buffer db 127 dup(0)**

- **mov ah,3Fh ; read from file/device**
- 
- 
- **mov dx,offset buffer**
- 
- **mov bx,0 ; device = keyboard**
- **mov cx,127 ; request 127 bytes maximum**
- **int 21h ; AX = number chars typed + 2**

**.**

**.**

#### 40h: Write to File or Device

**buffer db 127 dup(0)**

**count dw ?**

- 
- 

**.**

- 
- **mov dx,offset buffer**

**int 21h** 

- **mov ah,40h ; read from file/device**
- **mov bx,1 ; device = console**
- **mov cx,count ; number of chars to write**

#### 2Ah: Get Date, 2Bh: Set Date

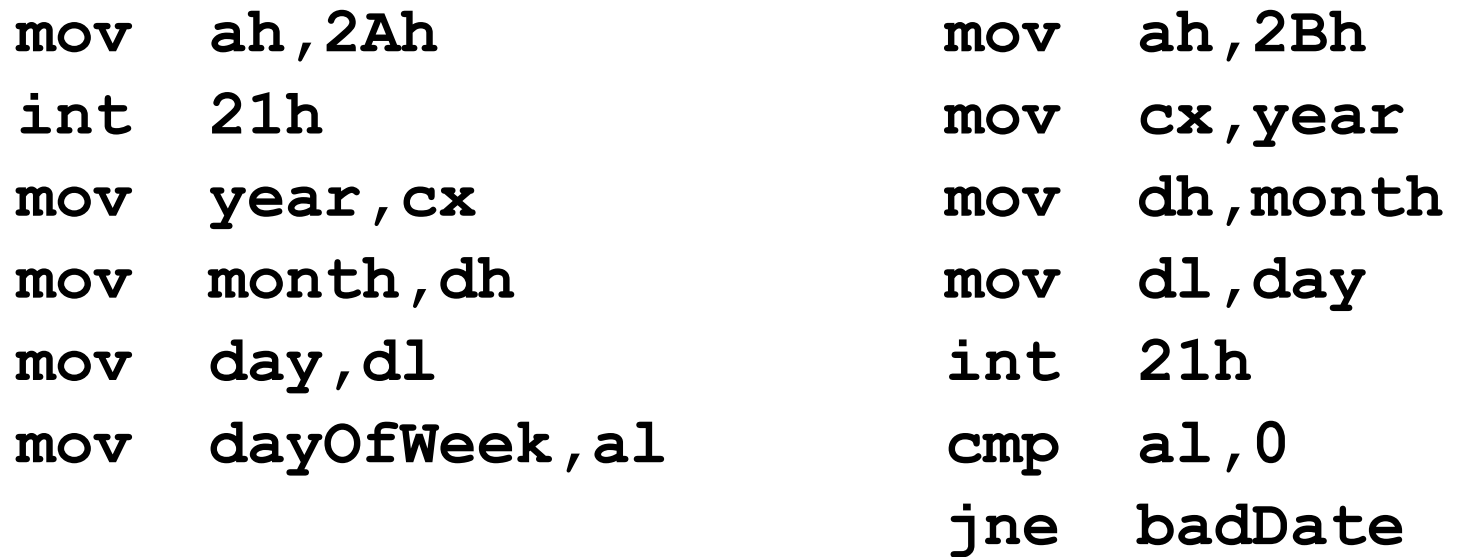

Requires administrator privileges under Windows NT.

#### 2Ch: Get Time, 2Dh: Set Time

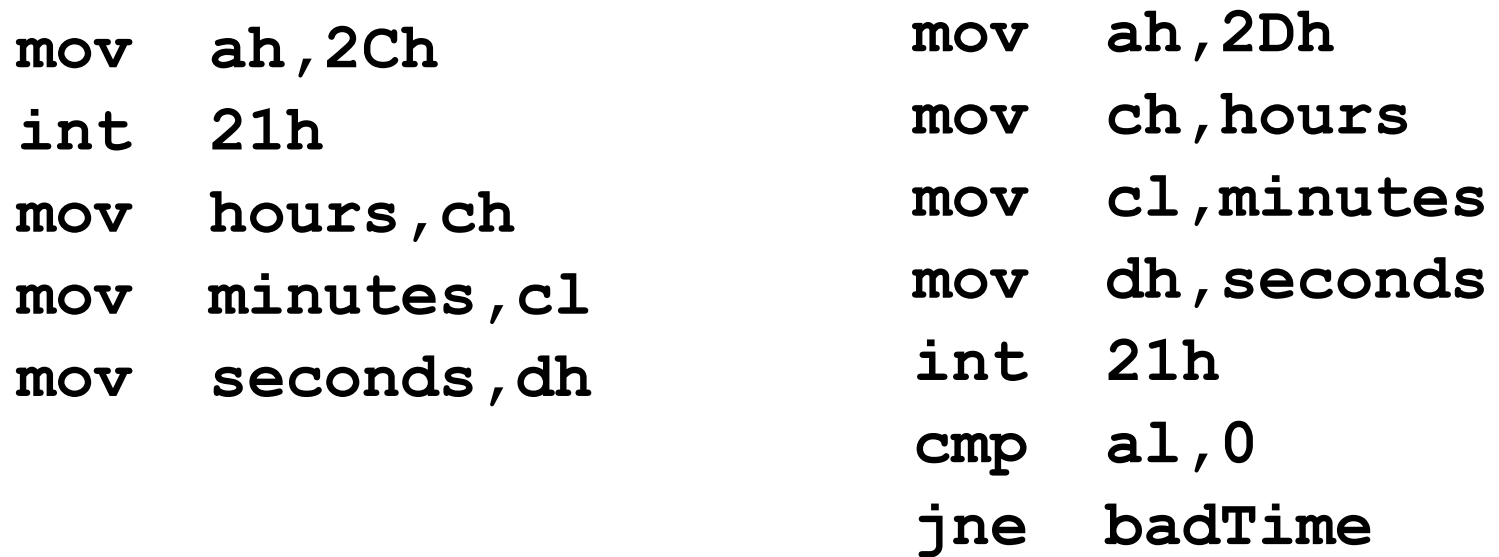

#### Requires administrator privileges under Windows NT.

## INT 16h BIOS Keyboard Input

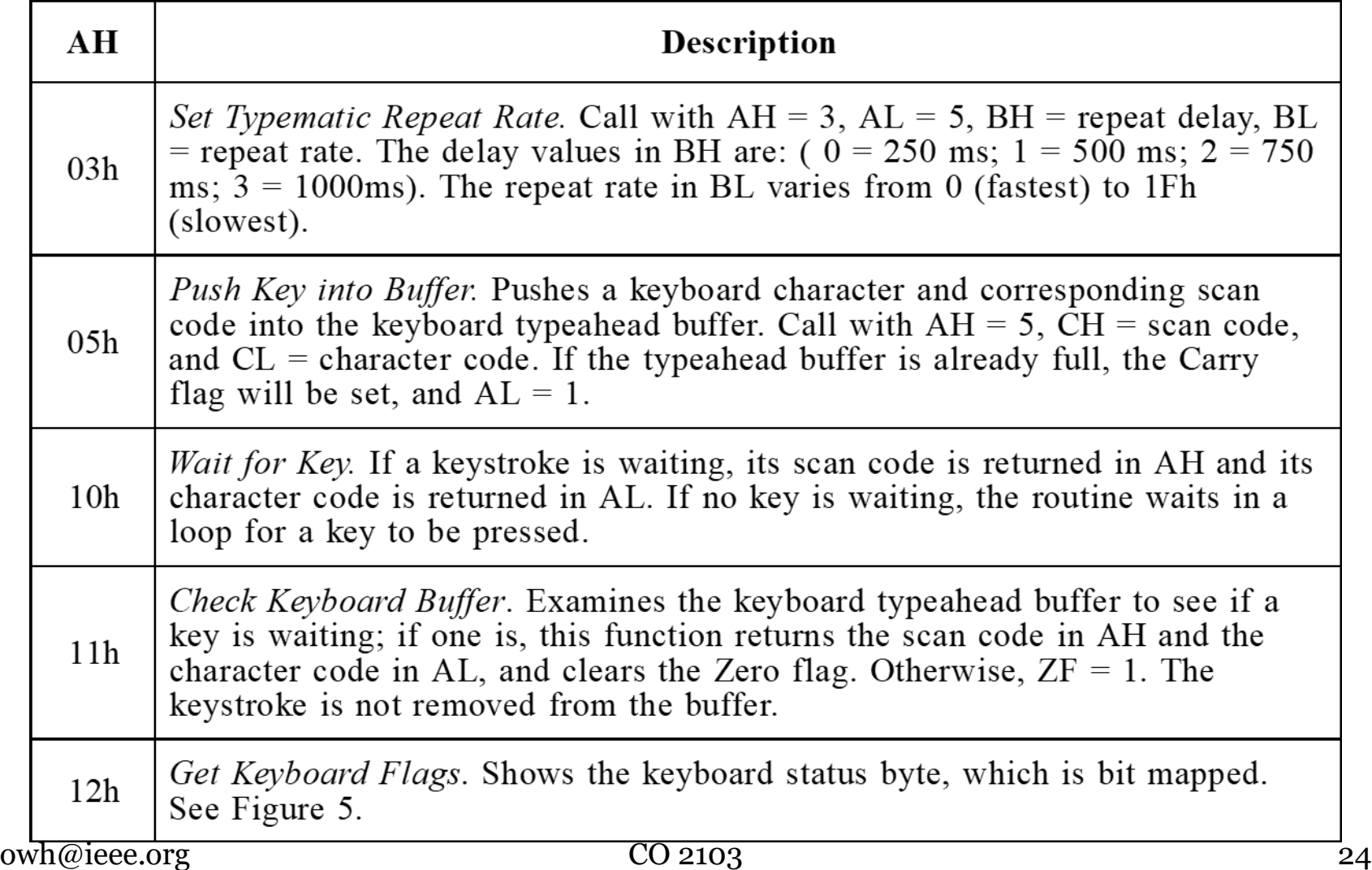

## Keyboard Status Byte

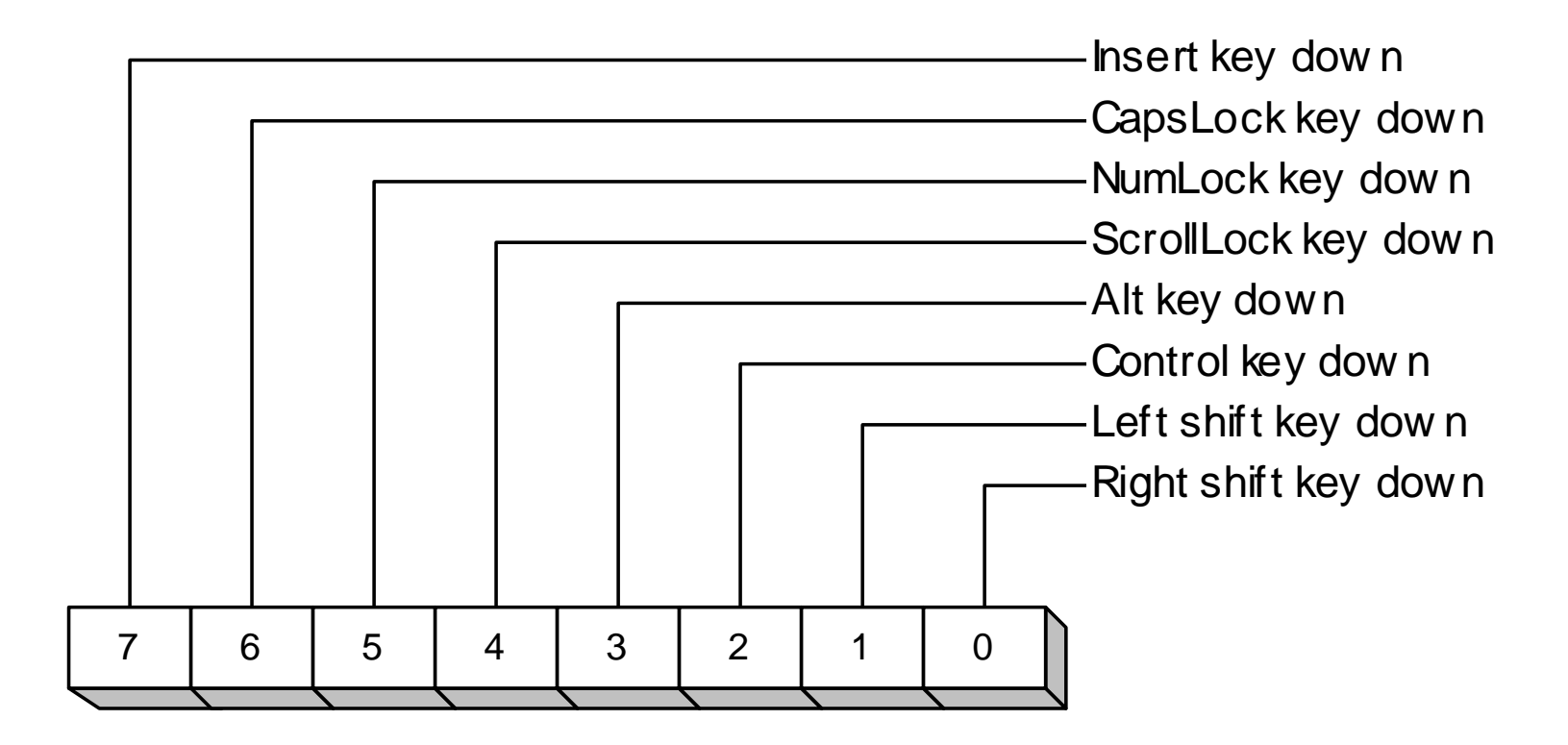

## Keyboard Input Using INT 16h

Use INT 16h to input any key, including function keys, arrow keys, and other extended keys.

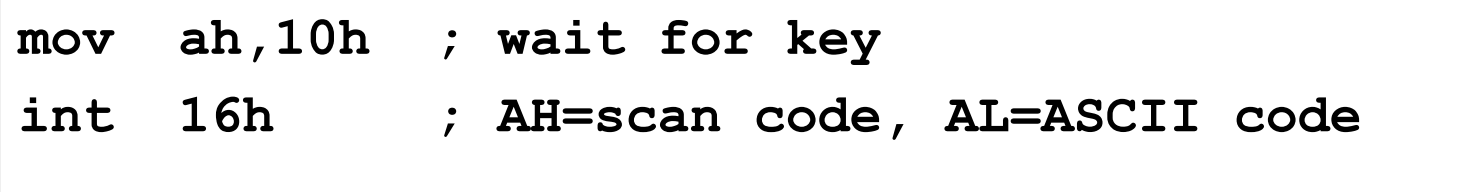

# Keyboard Input Using INT 16h

INT 16h function 11h detects the presence of a key in the keyboard typeahead buffer. The following loop uses a conditional jump (JNZ), explained in Chapter 6.

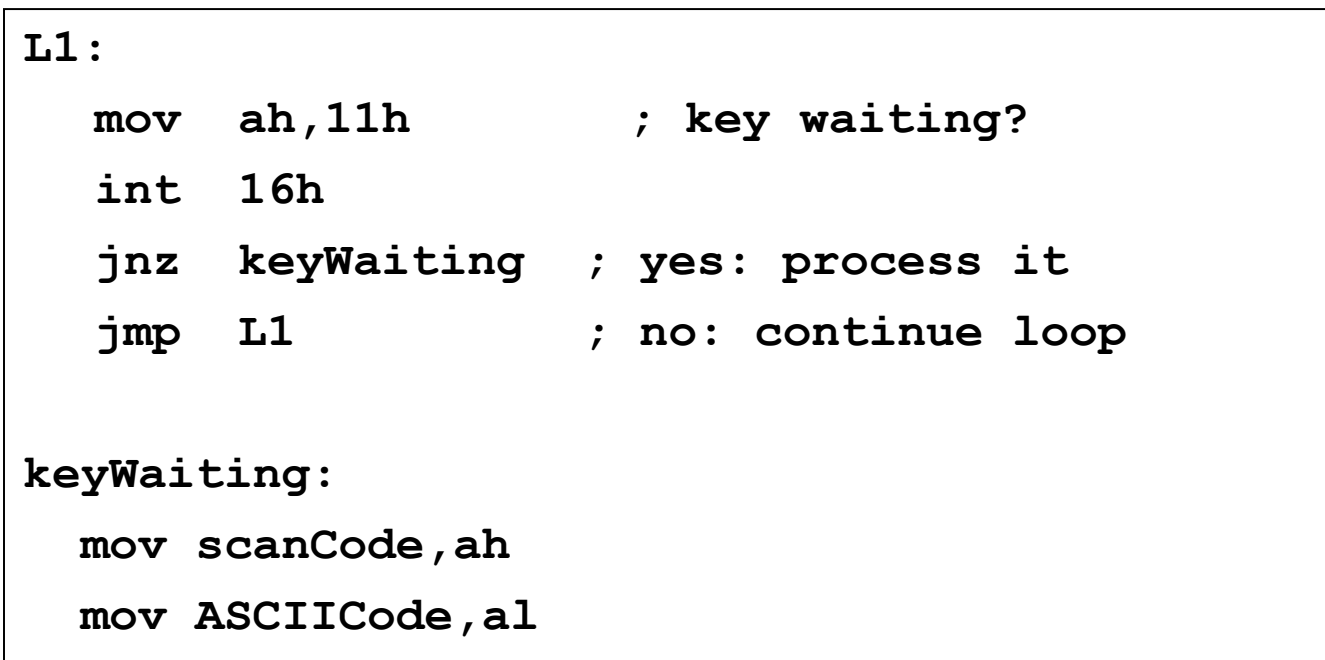

## Keyboard Scan Codes

- A keyboard scan code is a unique 8-bit binary number associated with a particular keyboard key.
- A list of frequently used codes is inside the front cover of the book. Here are samples:

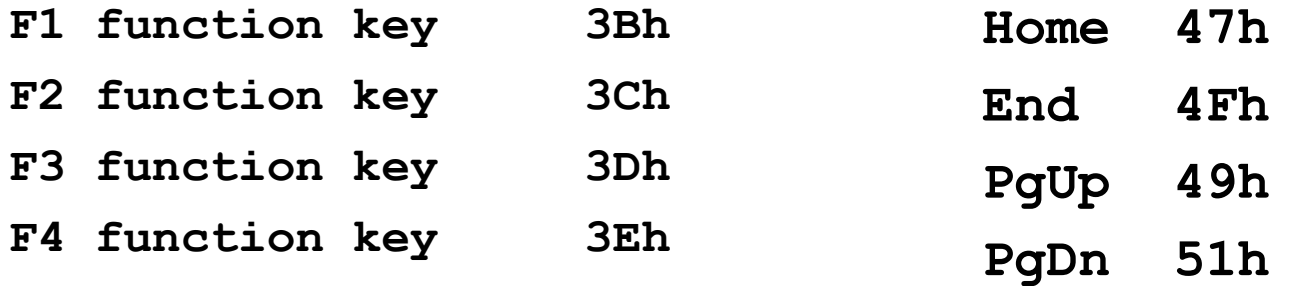

#### Common ASCII Control Characters

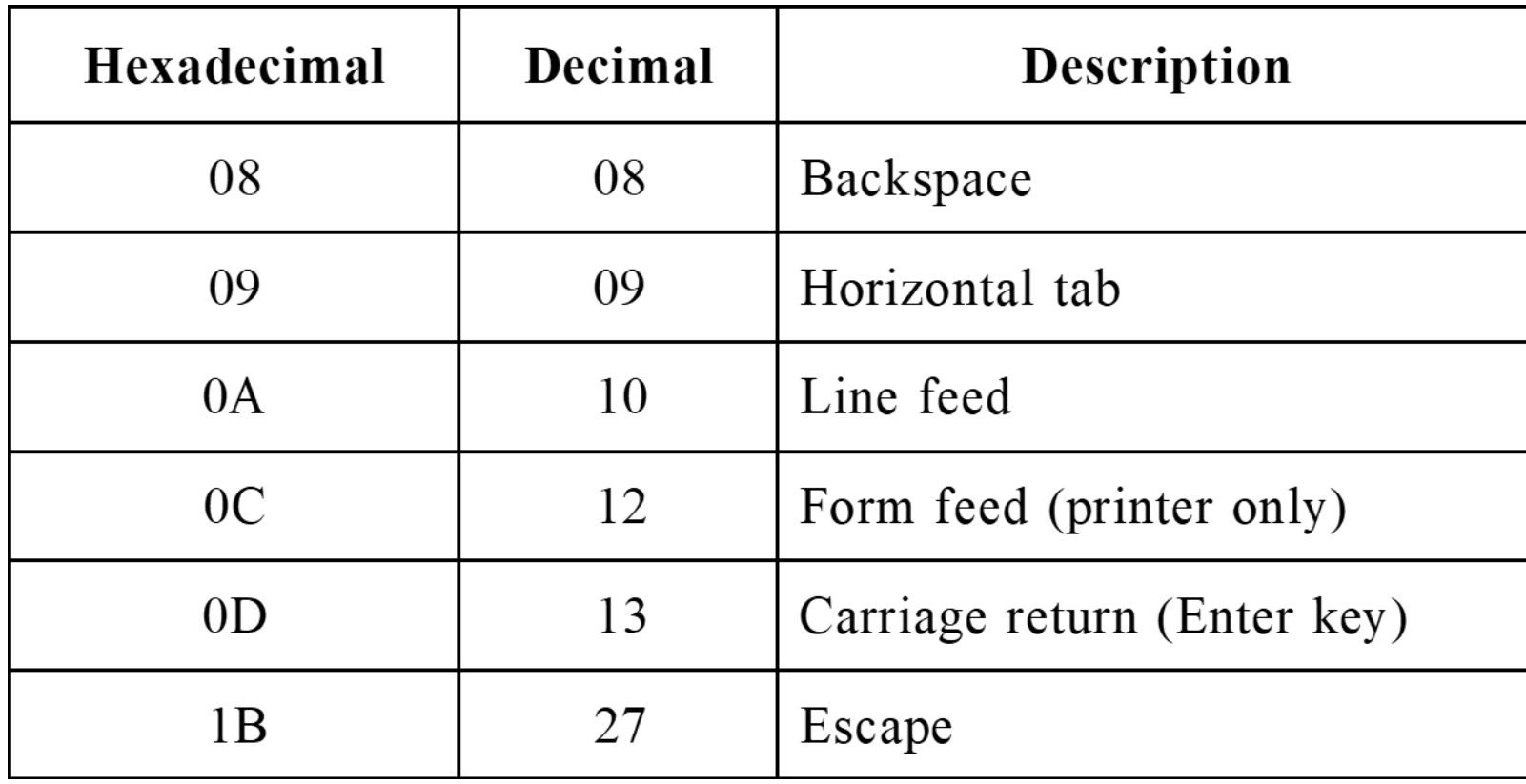

#### Video Attribute Layout (MSDOS mode only)

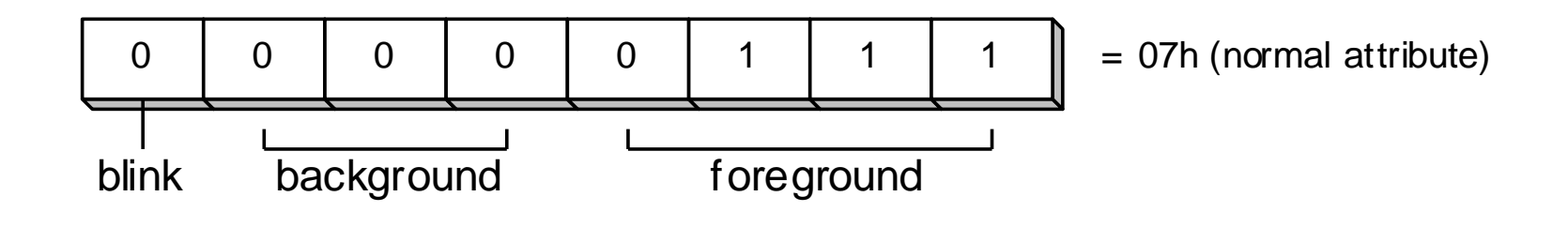

If your program is running in an MS-DOS window under Windows/NT, your background color is stored in bits 4-7 of the attribute bit, and blinking is disabled.

## 3-bit Background Colors

The following background colors are used only when running in full-screen mode or in pure MSDOS mode (by rebooting).

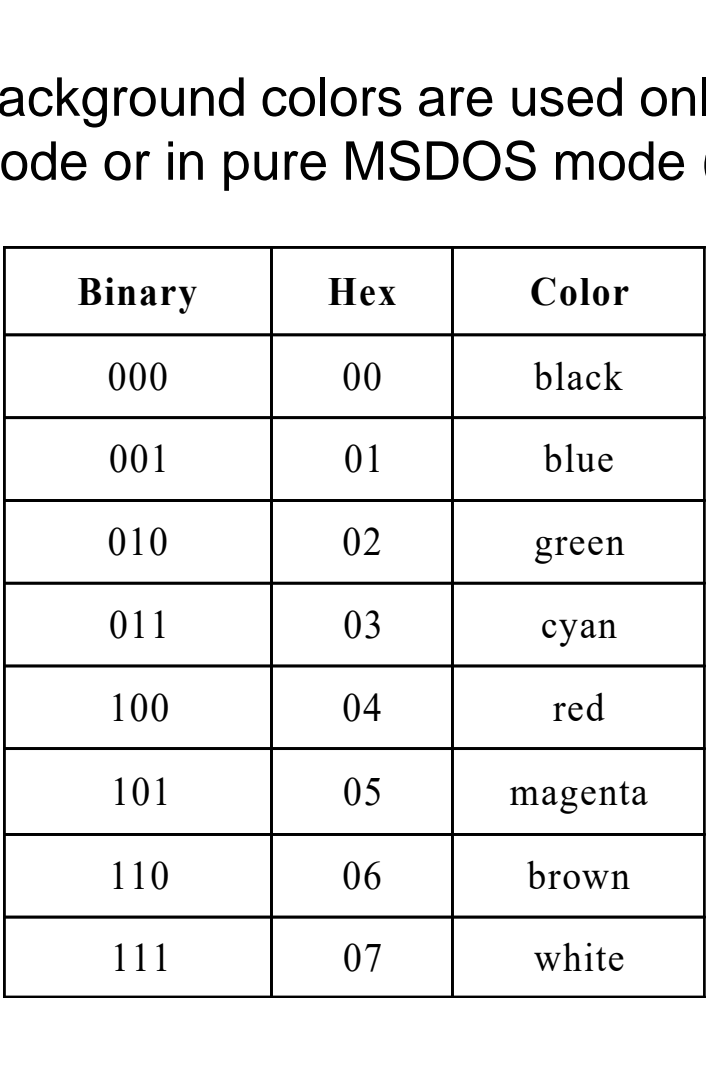

## 4-bit Foreground Colors

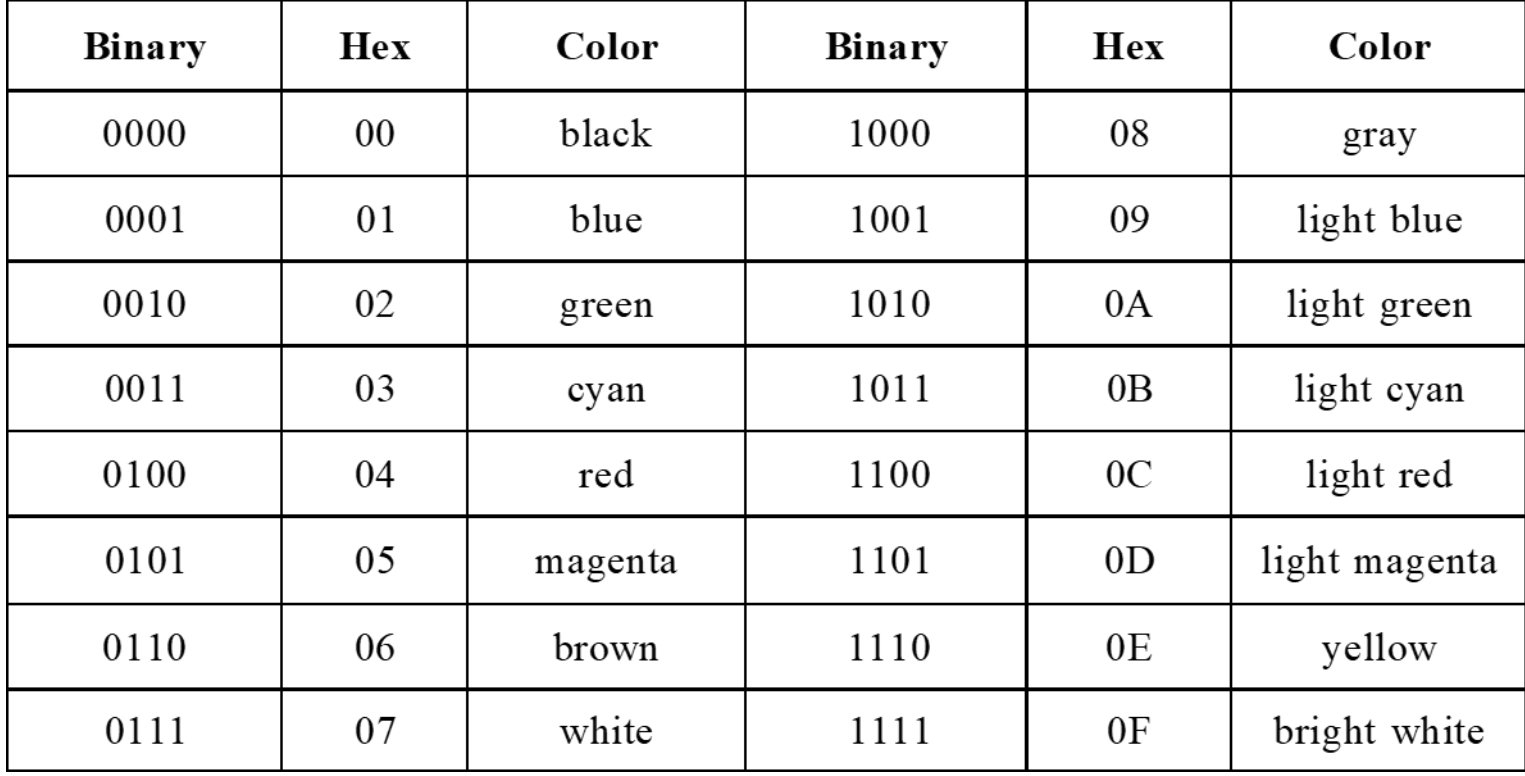

### 4-bit Background Colors

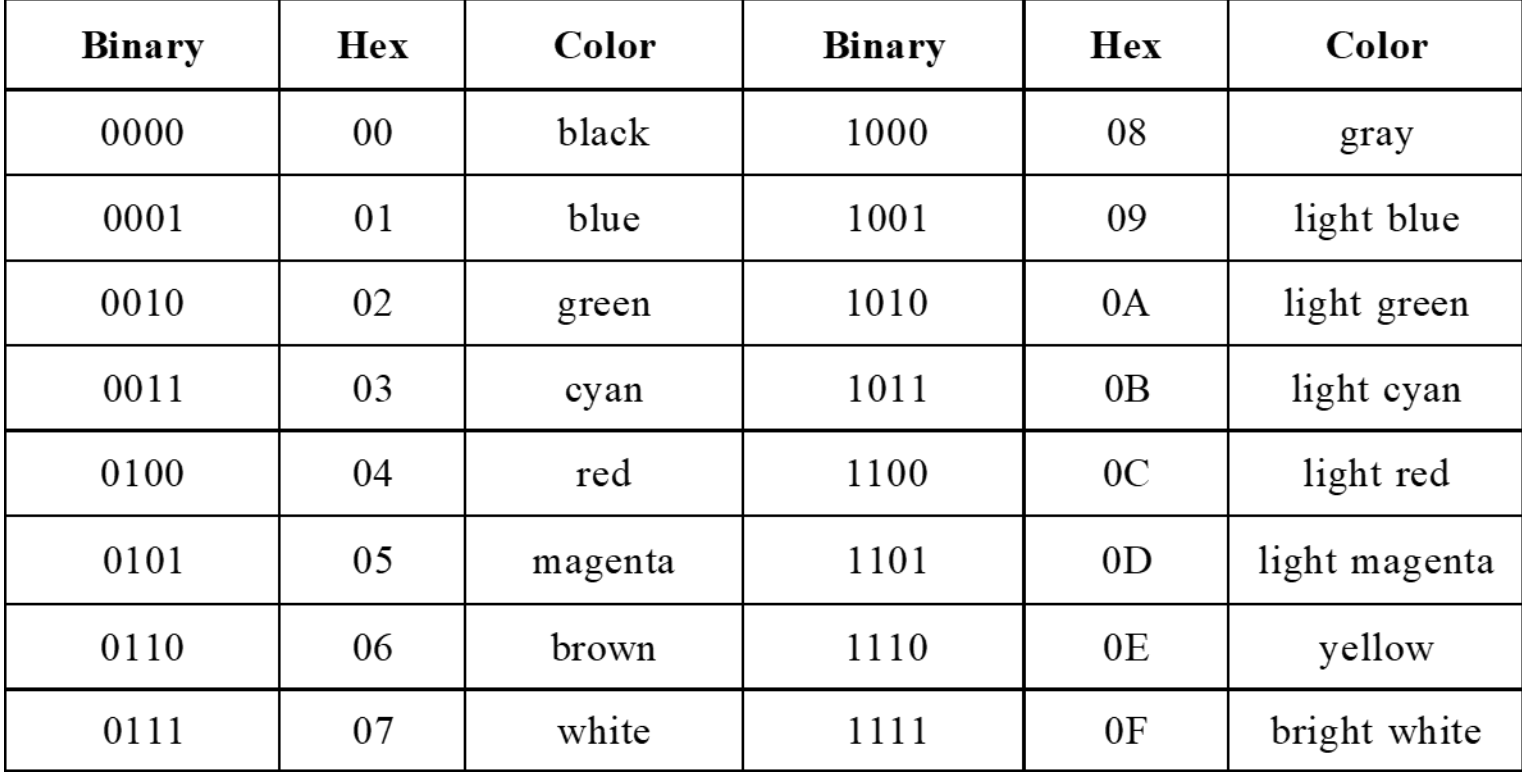

#### Table 9. Listing of INT 10h Functions (1 of 2) Tab.  $\frac{\text{neti}}{\text{neti}}$ **g of**<br>**S (1 C**<br>**Description**

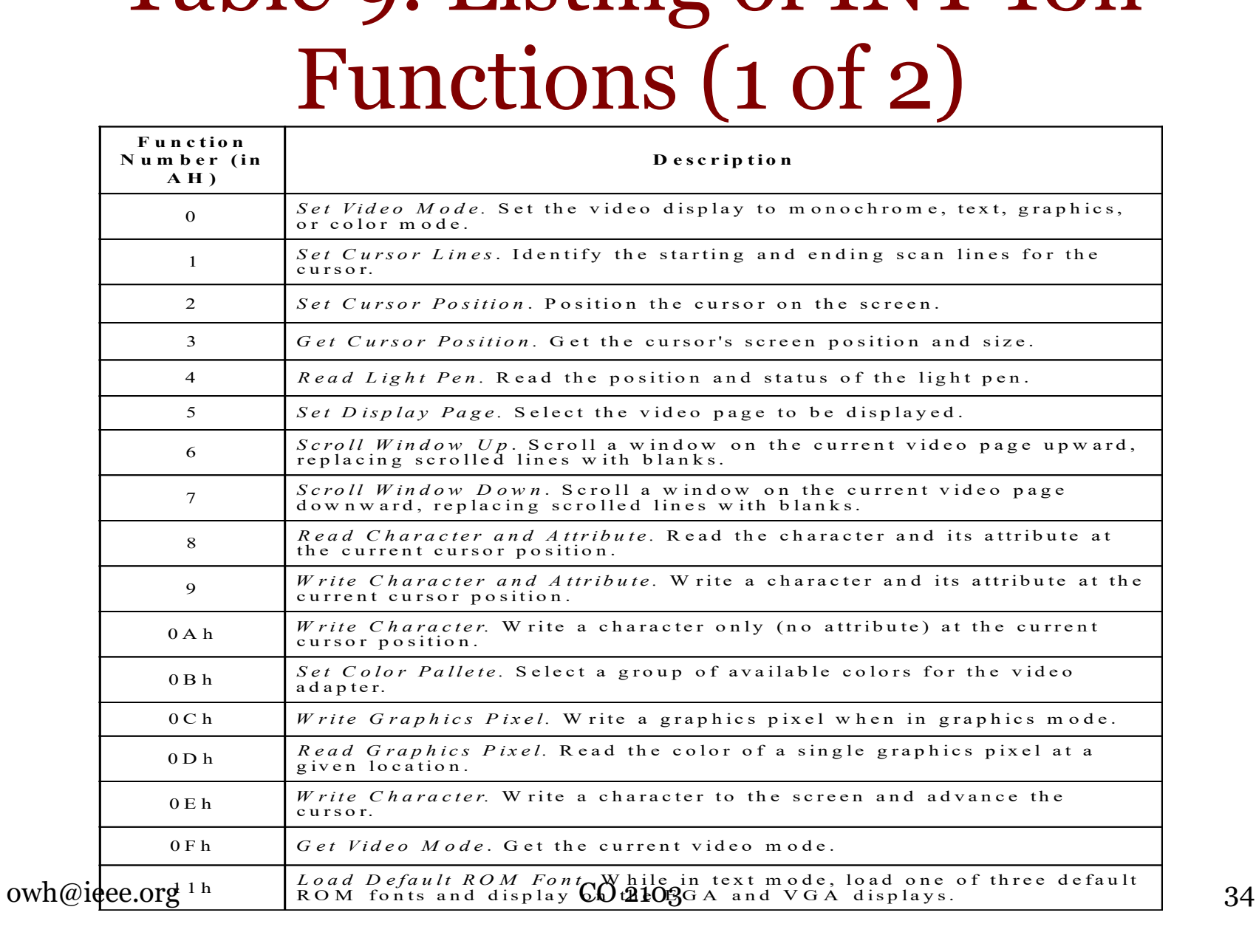

#### Table 9. Listing of INT 10h Functions (2 of 2) **F** a **Ta a**  $\frac{1}{\sqrt{2}}$ **g** of<br>**s** (2 **c P 8. Listing of INT 10h**<br> **Functions (2 of 2)**<br> *Set Video Mode.* Set the video display to monochrome, text, graphics,<br> *Set Cursor Lines.* Identify the starting and ending scan lines for the Le 9. **Punctions (2 of 2)**<br>*Set Video Mode*, Set the video display to monochrome, text, graphic<br>or color mode. Set the video display to monochrome, text, graphic<br>*Set Cursor Lines.* Identify the starting and ending scan lines fo

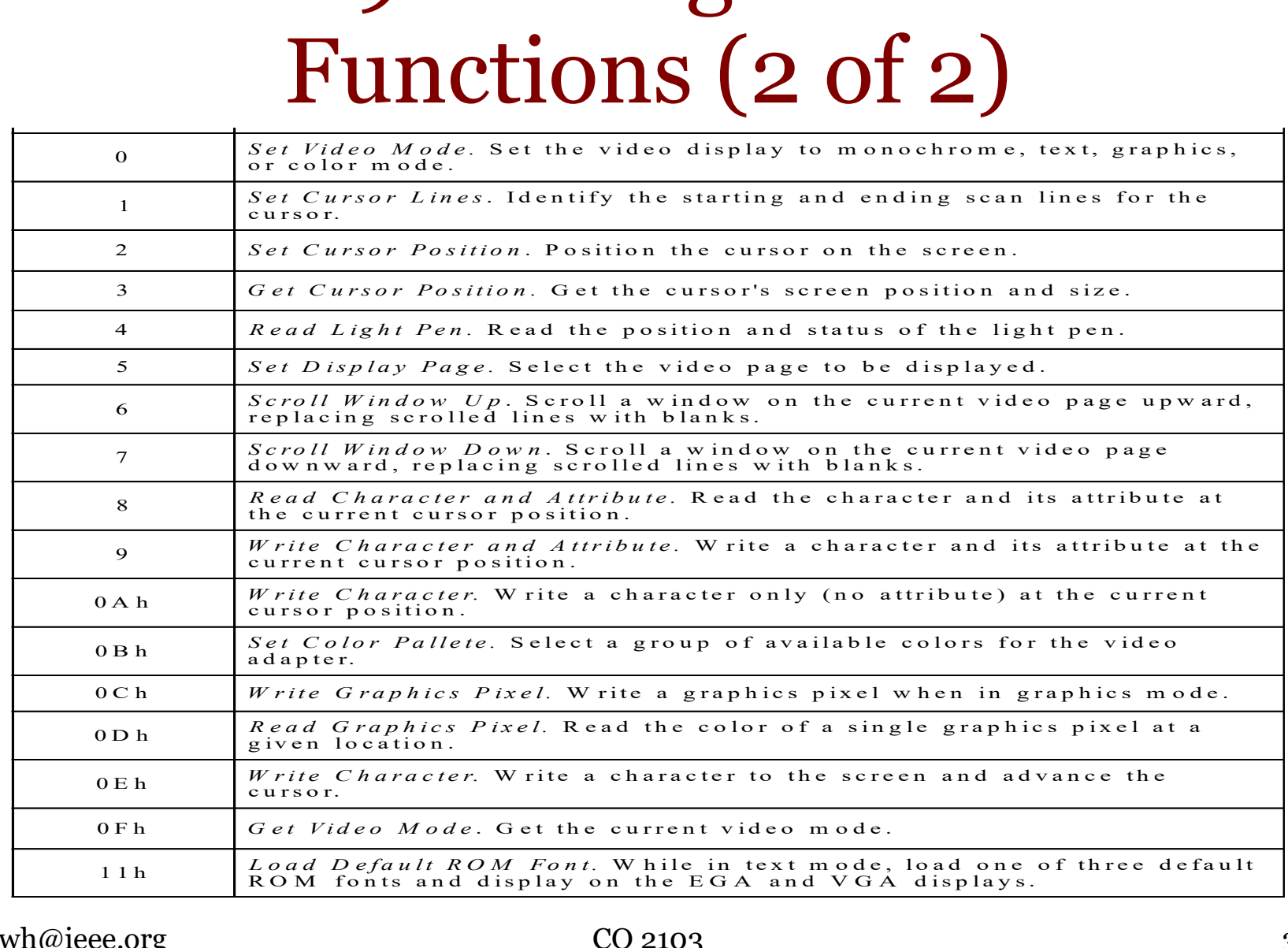

## INT 10h (06h) Scroll Window Up

When you scroll a window up, existing lines of text are moved upward and one or more blank lines are created. You can assign a color to the blank lines.

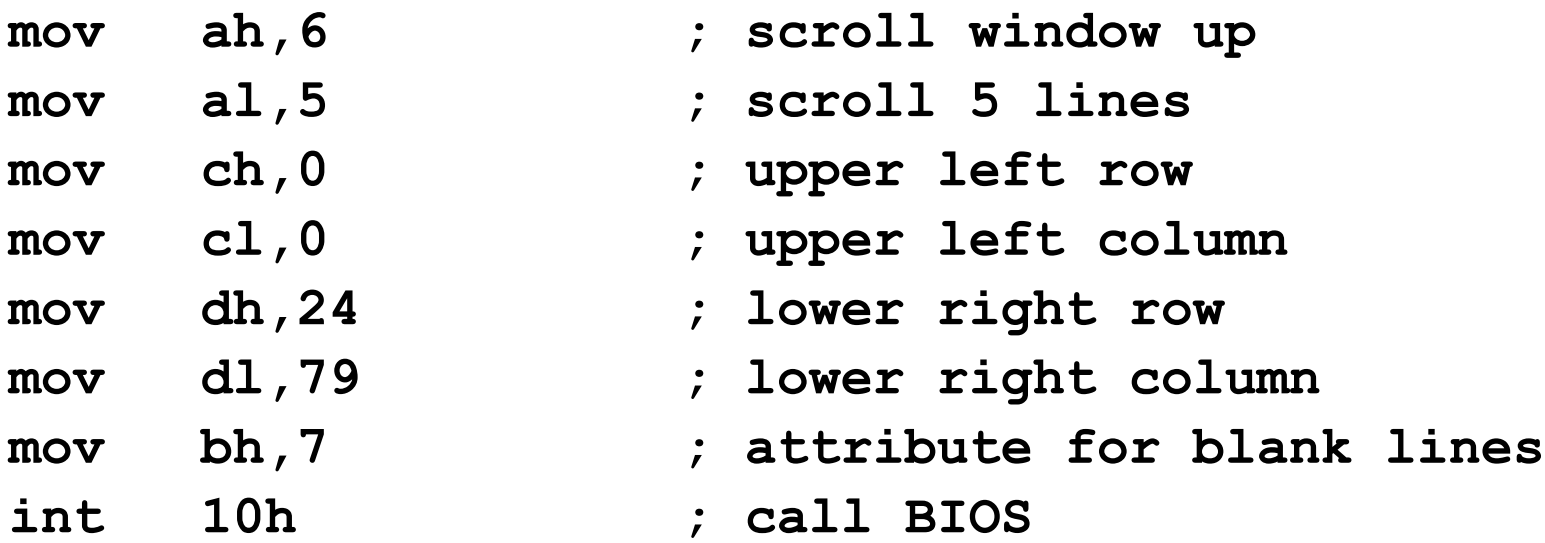

## Scroll (clear) Entire Window

If you set AL to zero, all lines in the window are scrolled. This clears the window.

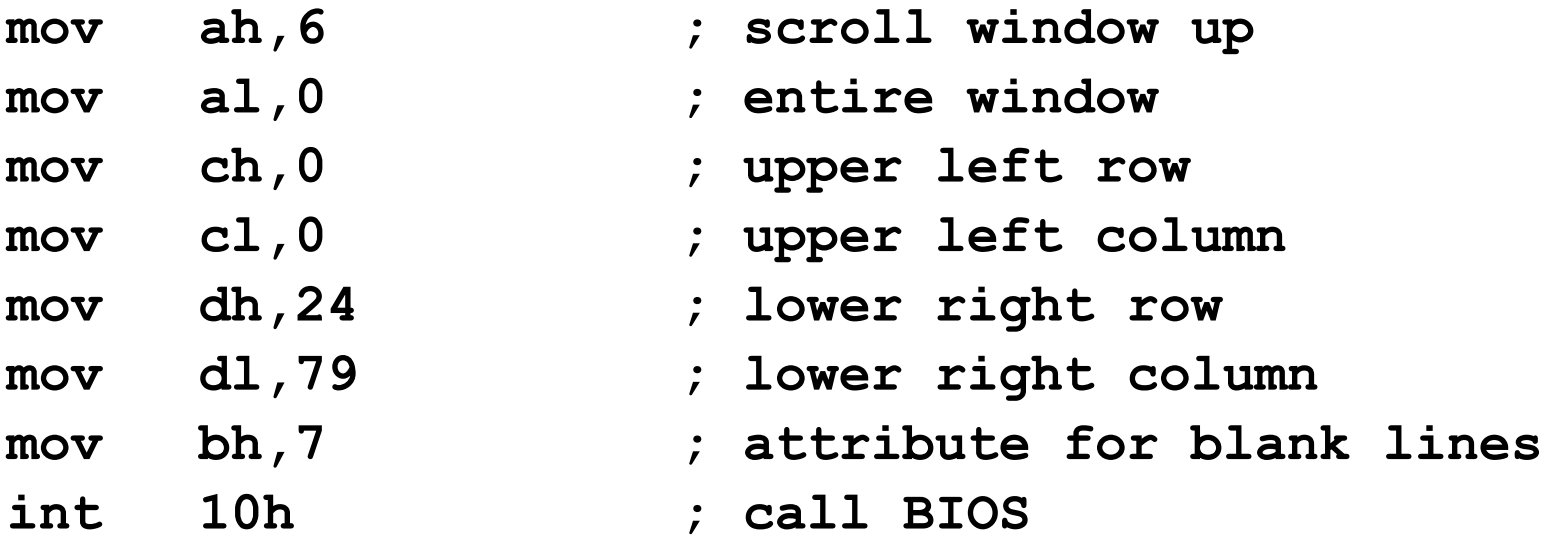

#### INT 10h (07h) Scroll Window Down

The following scrolls all lines within a window in the downward direction by one row. The blank line's attribute is blue text on a white background (11110001):

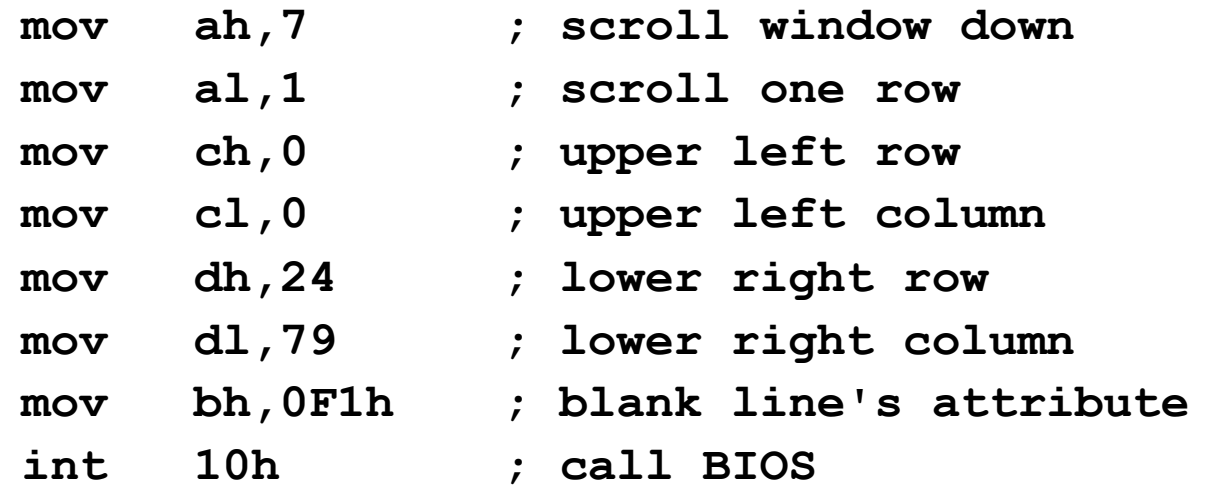

#### INT 10h (2h) Set Cursor Position, and INT 10h (08h) Read Character and Attribute

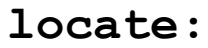

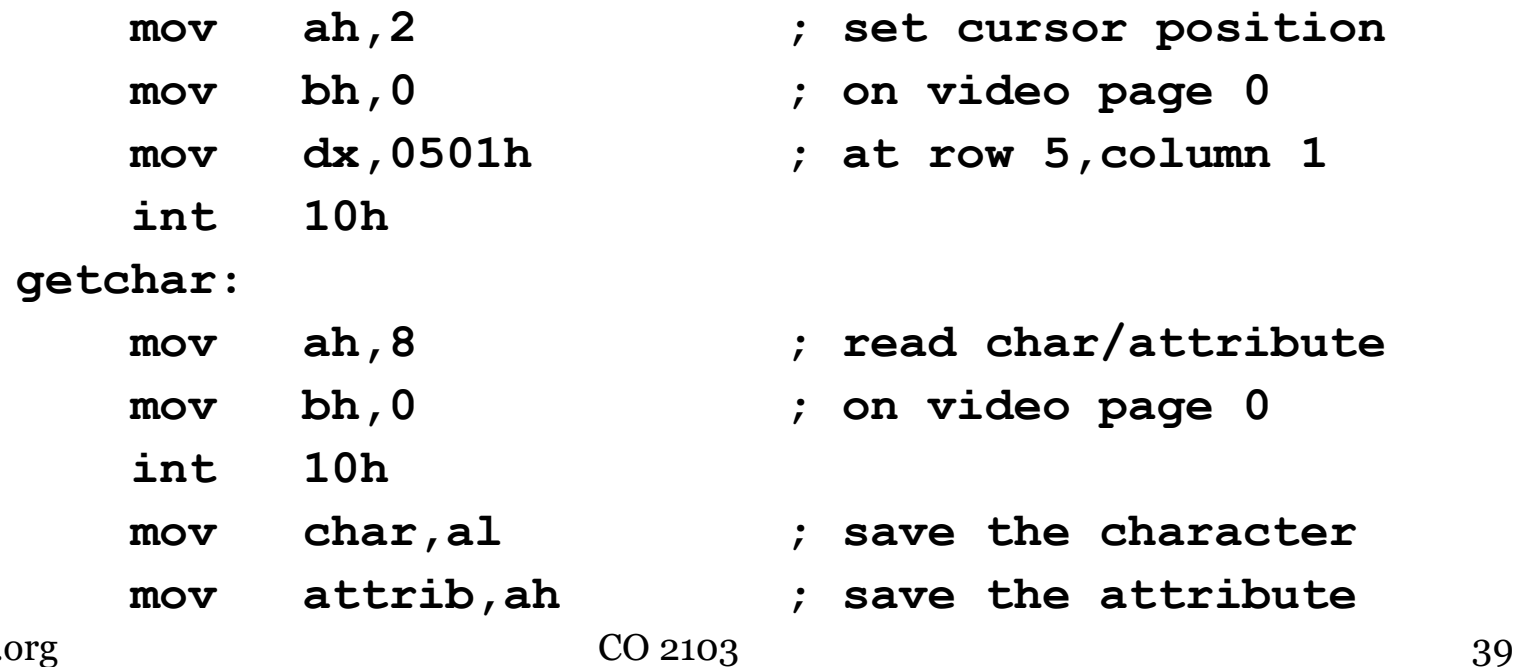

#### Advance the Screen Cursor

*Strategy:* Get the current cursor position, add 1 to DL, and set the new cursor position.

**AdvanceCursor proc**

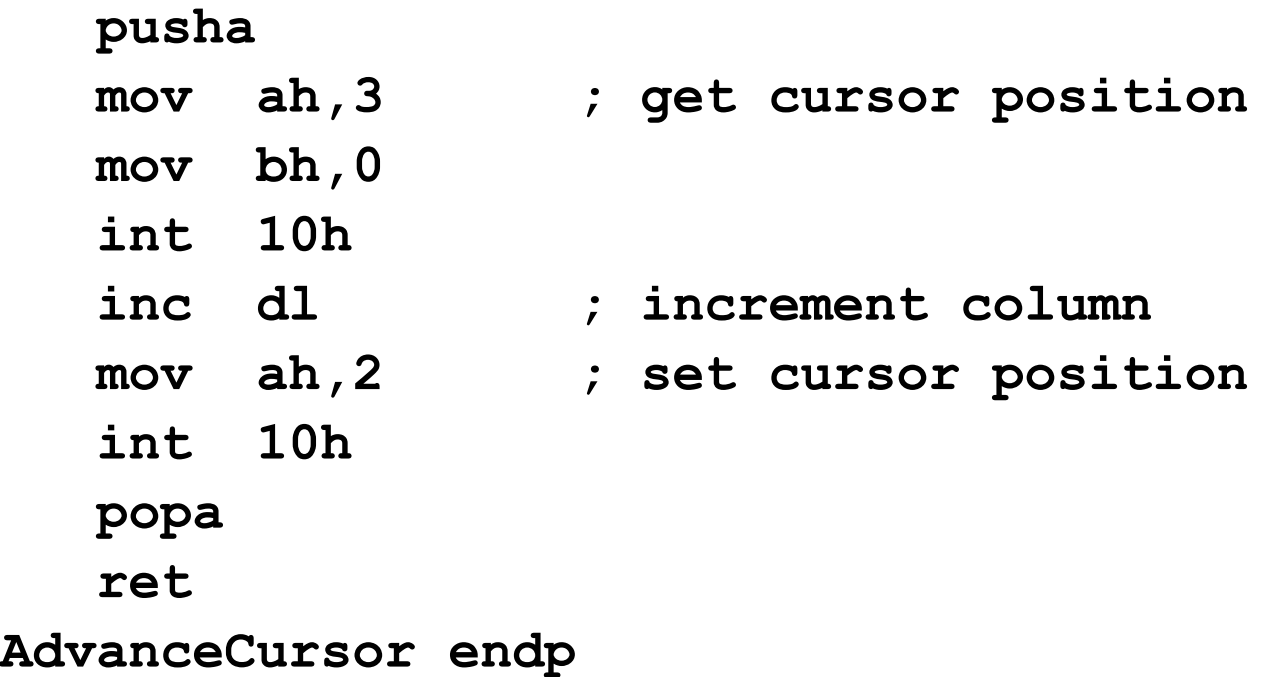

#### INT 10h (09h) Write Character and Attribute

This function does not advance the cursor, so you have to do that separately

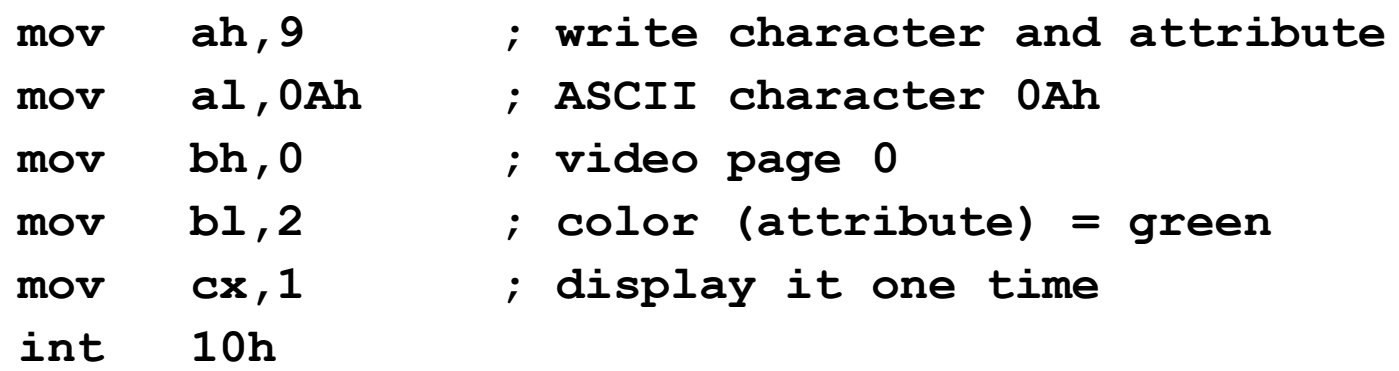

#### Example: Write a Color String

```
owh@ieeI.orgp L1 CO 2103 \alphastring db "ABCDEFGHIJKLMOP"
count = ($-string)
color db 1
 .
    mov cx,count
    mov si,offset string
L1:
    push cx ; save loop counter
    mov ah,9 ; write character and attribute
    mov al,[si] ; character to display
    mov bh,0 ; video page 0
    mov bl,color ; get the color
    mov cx,1 ; display it one time
    int 10h
    call AdvanceCursor 
    inc color ; next color
    inc si ; next character position
    pop cx ; restore loop counter
```
## Table 10. Direct Video Procedures in the Link Library

Under Windows 2000, you can see the output of these functions while debugging in CodeView, but if you run the program in a Command window, they do not generate any output.

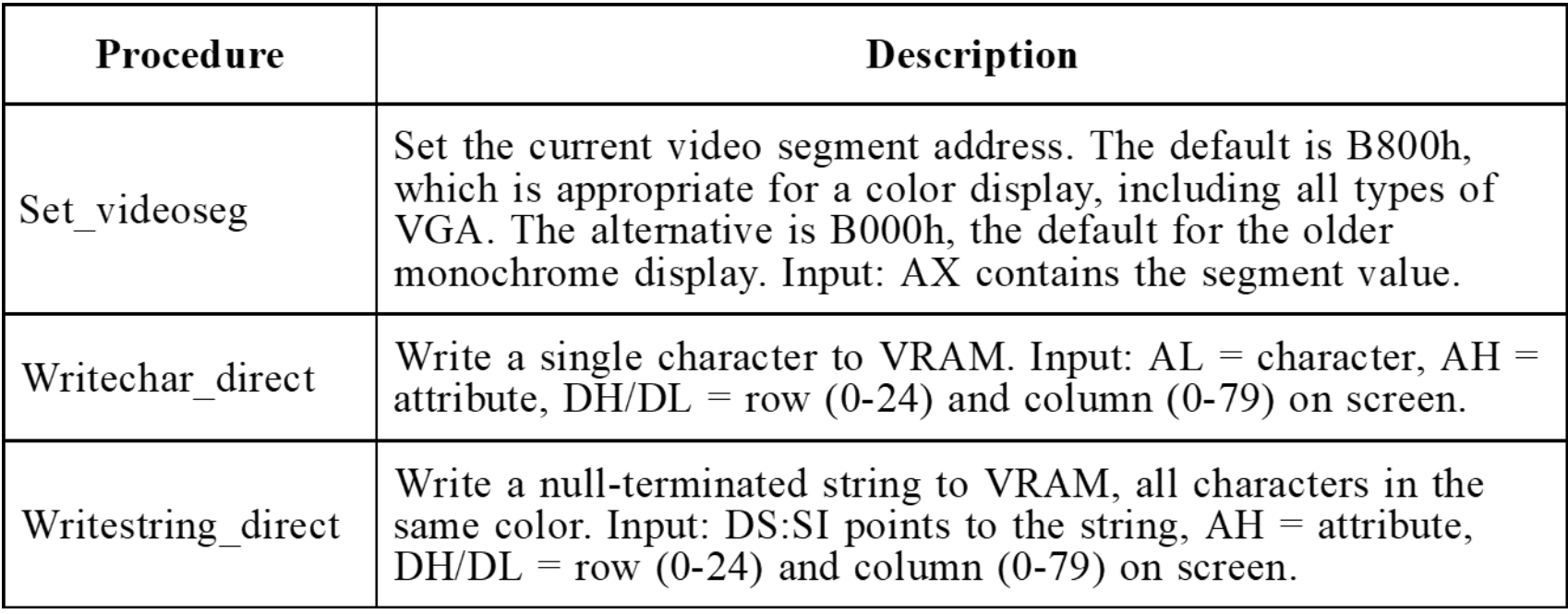